## ALUMINUM EXTRUSION FACTORY SOFTWARE GENERAL CATALOG

**Constant** speed extrusion (RcdWin) Isothermal extrusion (RcdWin)

Extrusion management (EM) Extrusion data analysis (EDA)

Extrusion Plant automation (EP)

RC Digital,Inc. http://www.rcdigital.co.jp 2019/10/28

# 目次

- Five programs that improve the productivity of aluminum extrusion and help with maintenance and data analysis
- System configuration
- System configuration example (constant speed extrusion / isothermal extrusion)
- 4. Constant speed extrusion (RcdWin)-control screen
- 5. Constant speed extrusion (RcdWin)-Overshoot prevention
- 6. Constant speed extrusion (RcdWin)-Automation of rise adjustment (1)
- 7. Constant speed extrusion (RcdWin)-Automation of rise adjustment (2
- 8. ) 9. Constant Speed Extrusion (RcdWin)-Pressure Limit and Inclined Extrsion
- 10. Constant speed extrusion (RcdWin) -Plc interface data
- 11. Extrusion data search (RcdWinMoni)
- 12. Extrusion management (EM)-various functions
- 12. Extrusion Management (EM)-Schedule function and database function
- 13. Extrusion Management (EM)-Billet length schedule simulation
- 14. Extrusion management (EM)-Aluminum extrusion profile defect detection
- 15. Extrusion data analysis (EDA)-Die selection and idle time graph
- 16. Extrusion data analysis (EDA)-Die usage history and extrusion billet table
- 17. Extrusion data analysis (EDA)-Extrusion billet list and extrusion data search
- 18. Extrusion data analysis (EDA)-Real-time monitoring and yield
- 19. Isothermal extrusion (RcdWin)-Extrusion parameters entered in EM
- 20. Isothermal extrusion (RcdWin)-Extrusion parameters entered in RcdWin
- 21. Isothermal extrusion (RcdWin)-Extrusion examples
- 22. Extrusion plant automation (EP)
- 23. Remote maintenance

### FIVE PROGRAMS THAT IMPROVE THE PRODUCTIVITY OF ALUMINUM EXTRUSION AND HELP WITH MAINTENANCE AND DATA ANALYSIS

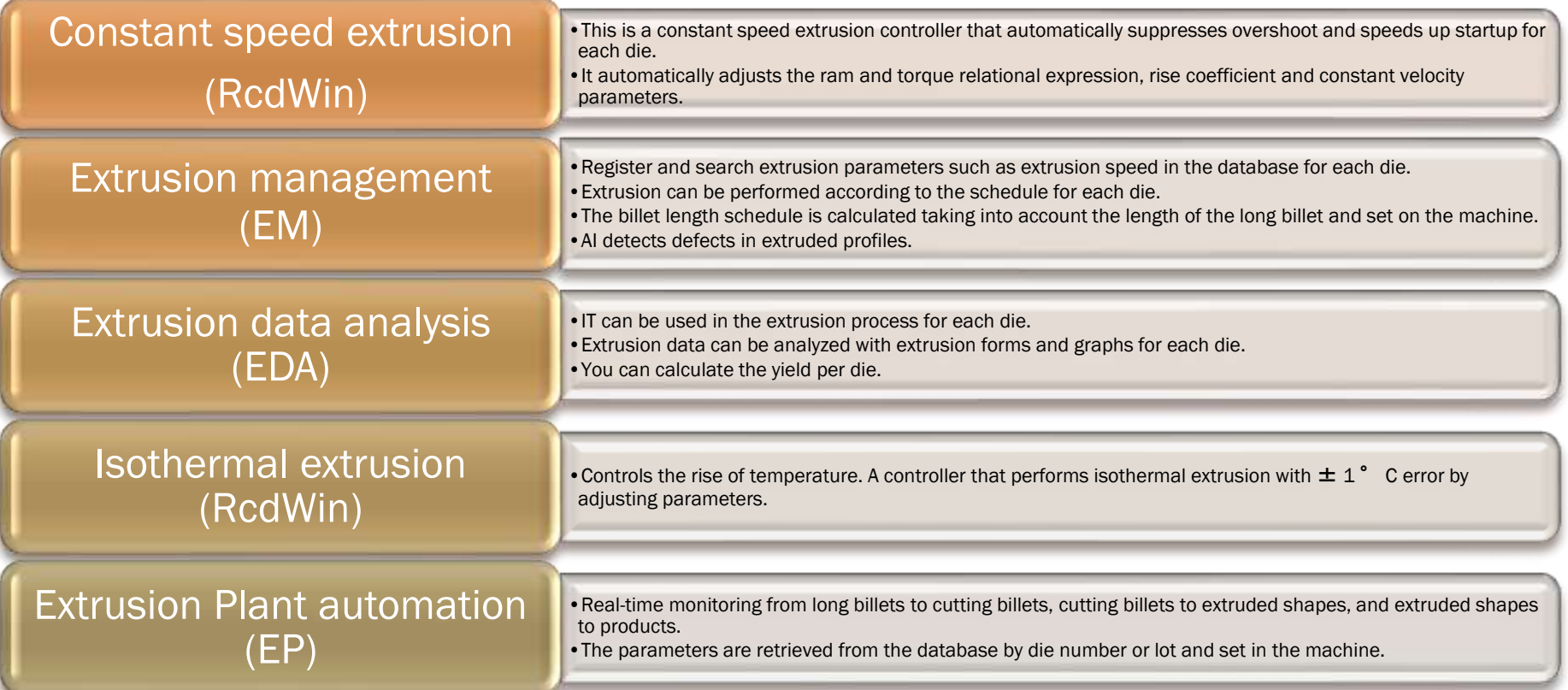

# TEM CONFIGURATION

- 1. This is an interface PLC that is connected to a personal computer via LAN.
	- 1. Three programs run on one computer.
	- 2. The PLC is for exchanging signal data with the equipment.
	- 3. There are two LAN ports for the PC, one for the PLC and the second for the Internet.
- 2. The PLC is for exchanging signal data with the equipment.
	- 1. An internet LAN is required.
	- 2. Access the factory system database.
	- 3. Remote maintenance is performed using the Internet.

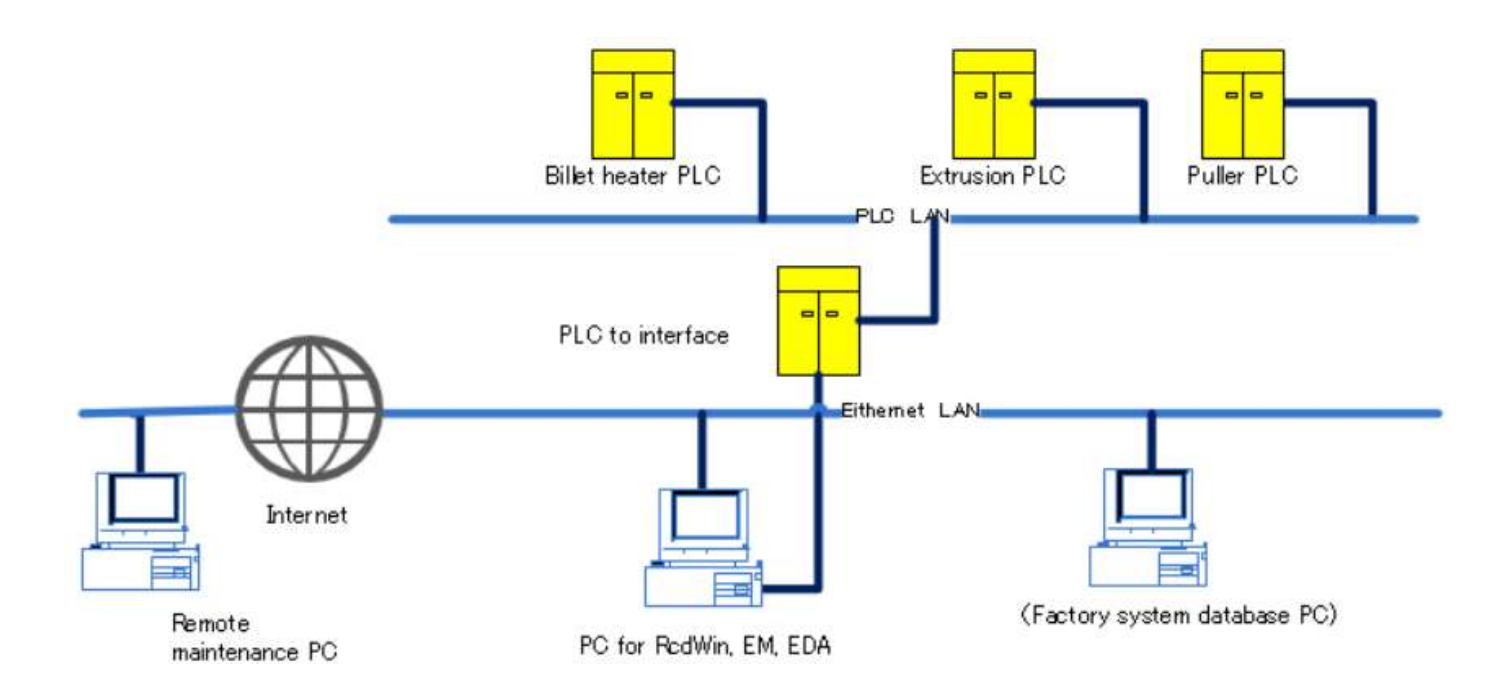

## CONFIGURATION EXAMPLE(CONSTANT SPEED **ISOTHERMAL EXTR**

#### Constant speed extrusion

- 1. Analog-in data requires main pressure, ram speed, (set ram speed) Note 1, puller speed, monitor torque, and manual volume.
- 2. Digital-in is during extrusion, cycle stop (Wait), first billet extrusion prepare, die change, extrusion control used / not used.
- 3. Analog out is output control torque.
- 4. For Digital Out, a constant speed program is in operation.
- 2. Additional signals for isothermal extrusion
	- 1. Product outlet temperature, billet temperature, set billet temperature, output billet temperature.
- 3. The PLC network is a CC-Link IE field network.
- 4. Remote maintenance is performed using the Internet.

Note 1> When using extrusion management (EM), the set ram speed is not required.

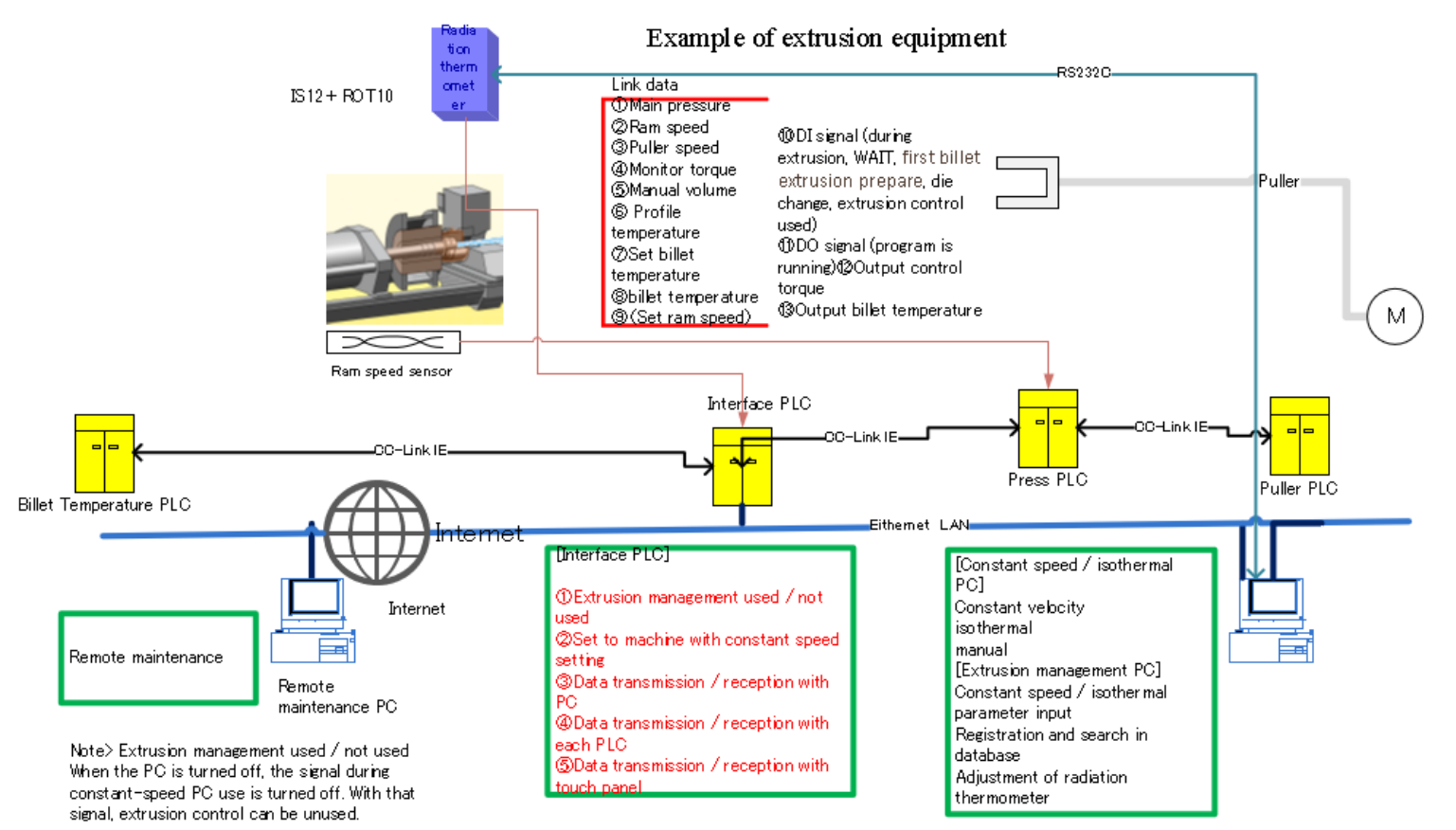

## TANT SPEED EXTRUSION (RCDWIN)-CONTROL SCREEN

#### 1. Graph line name

- 1. Light blue: Setting speed
- 2. White: Ram speed
- 3. Red: Pressure
- 4. Green: Puller speed
- 5. Blue: Monitor torque (torque signal actually output to the pump, oil flow rate in the pipe)
- 6. Yellow: Torque signal by RcdWin (white when steady)
- 7. 8V white: Pressure limit value

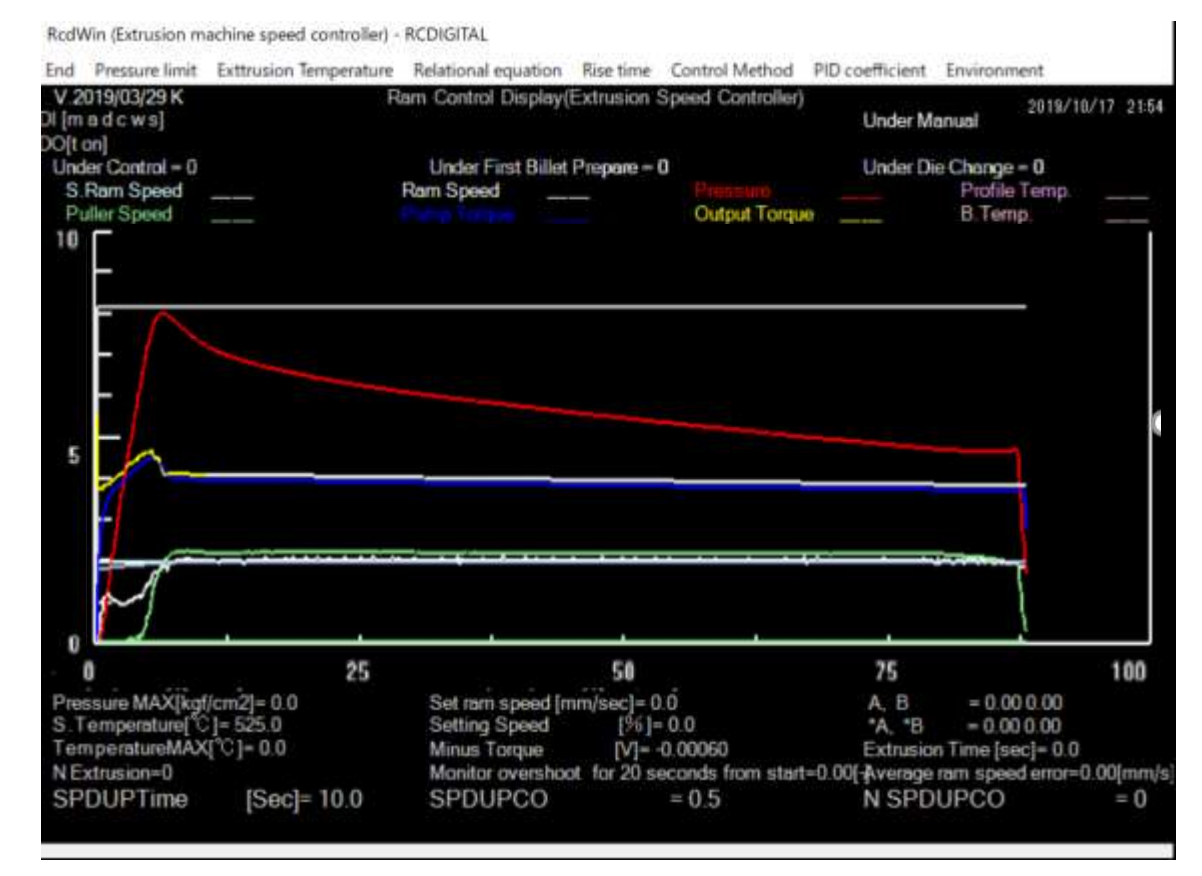

In about 5 seconds from the start, the ram speed becomes constant.

## STANT SPEED EXTRUSION (RCDWIN)-OVERSHOOT PREVENT

- 1. Overshoot prevention
	- 1. Predicts the rise of the ram speed by the torque and ram speed relational expression and prevents overshoot.
	- 2. With normal PID control, the amount of overshoot is large.
- 2. Productivity improvement
	- 1. The extrusion setting speed can be increased by preventing overshoot. Therefore, production increases.
- 3. Improved maintainability
	- 1. The ram and torque relational expression, start-up coefficient and constant speed parameters can be automated.

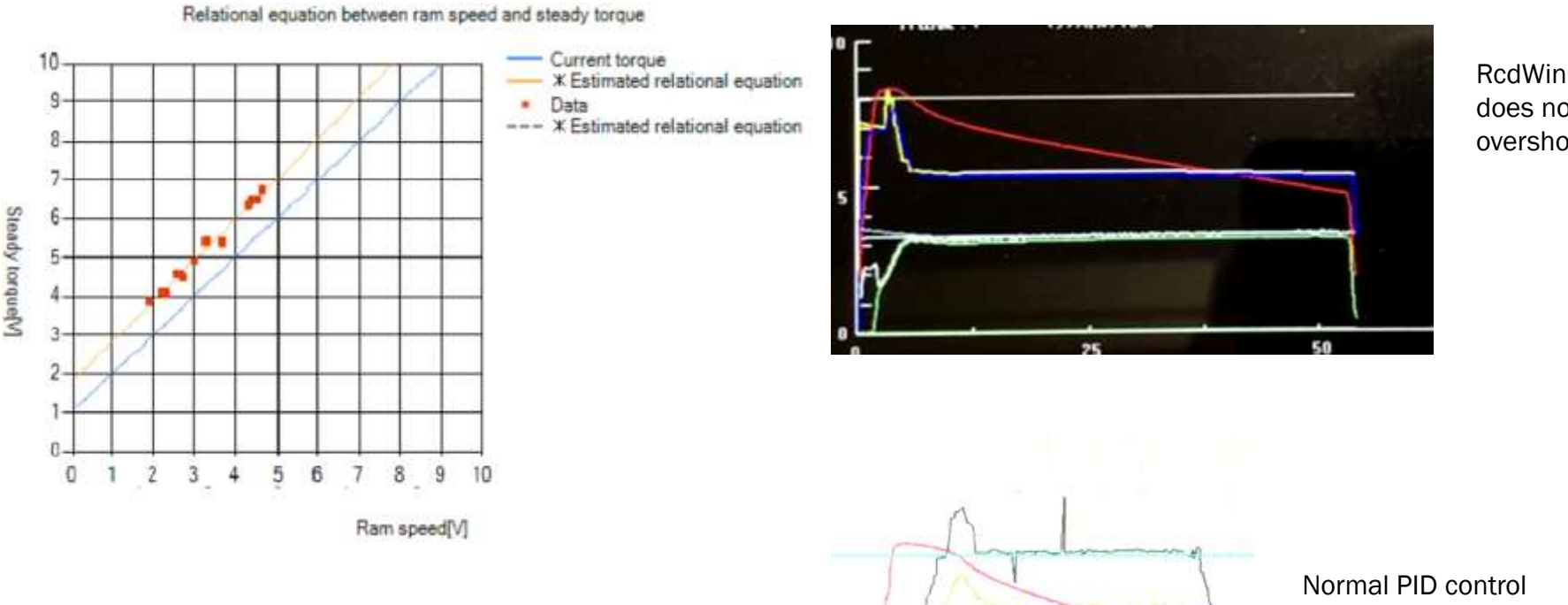

does not overshoot.

Ram speed and torque have a linear relationship.

Note> The term torque is used to mean the oil flow rate.

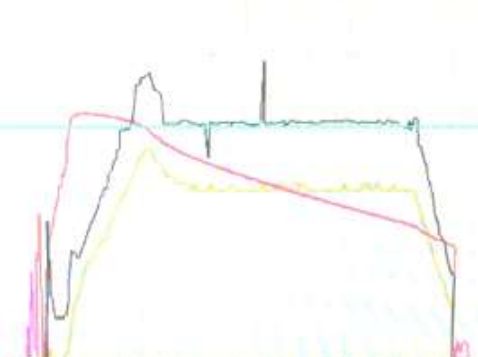

overshoots.

### ANT SPEED EXTRUSION (RCDWIN)-AUTOMATION OF RISE DJUSTMENT (1)

- 1. Automatic adjustment to suppress overshoot and shorten rise time.
	- 1. Even if the die changes, the rise is automatically adjusted.
	- 2. Automation parameters are rise factor and rise time.

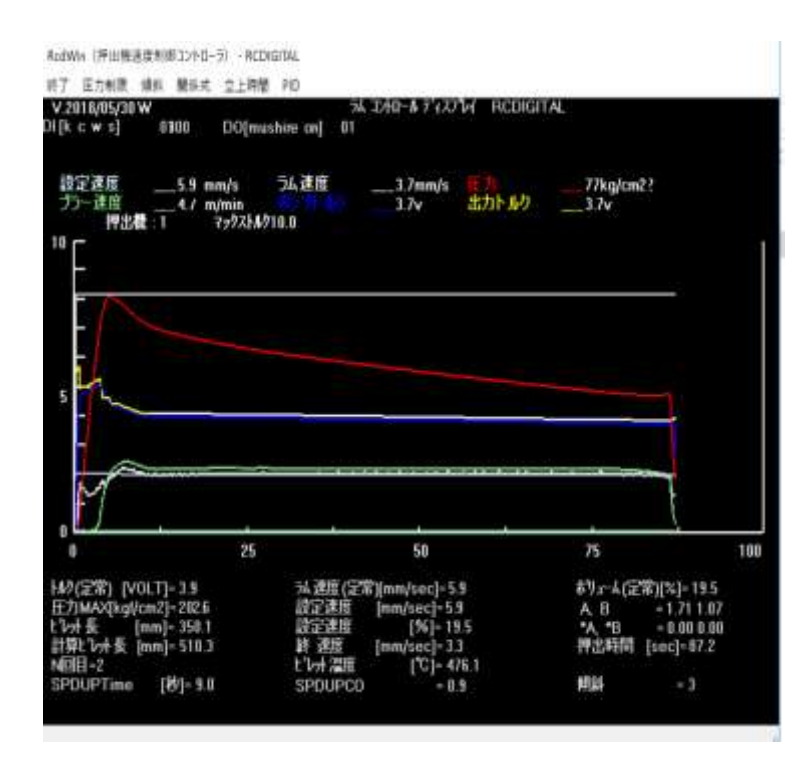

Overshoot with a rise factor of 1.0.

Note> Rise factor: Ratio to set ram speed

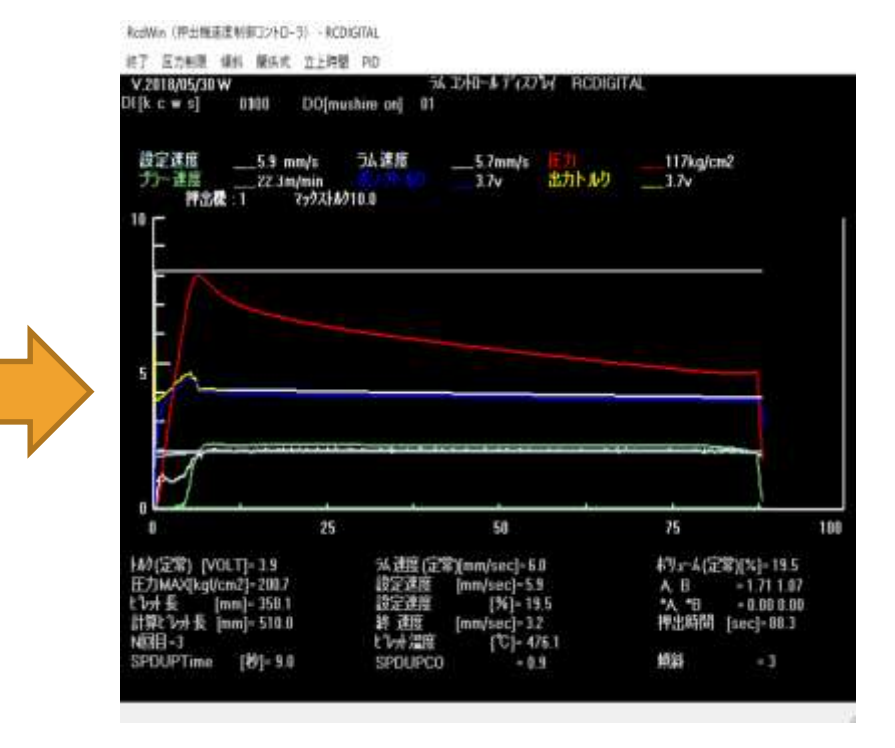

The rise factor is now automatically 0.9. There is almost no overshoot.

### TANT SPEED EXTRUSION (RCDWIN)-AUTOMATION OF RISE DJUSTMENT (2)

- 1. Automatic adjustment to suppress overshoot and shorten rise time.
	- 1. Even if the die changes, the rise is automatically adjusted.
	- 2. Automation parameters are rise factor and rise time.

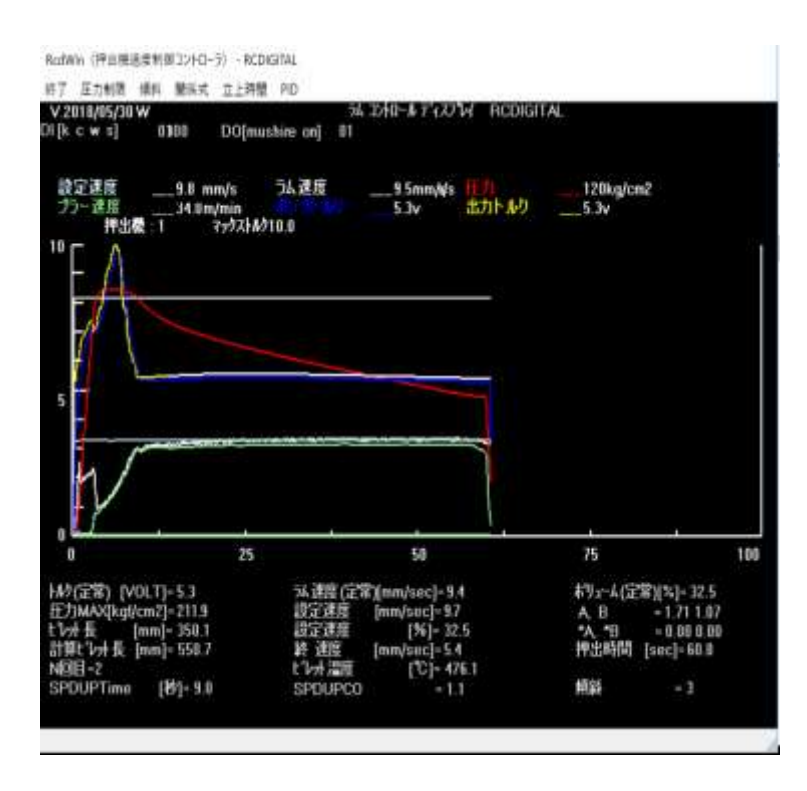

The rise factor is 1.0 and the rise time is 9 seconds or more.

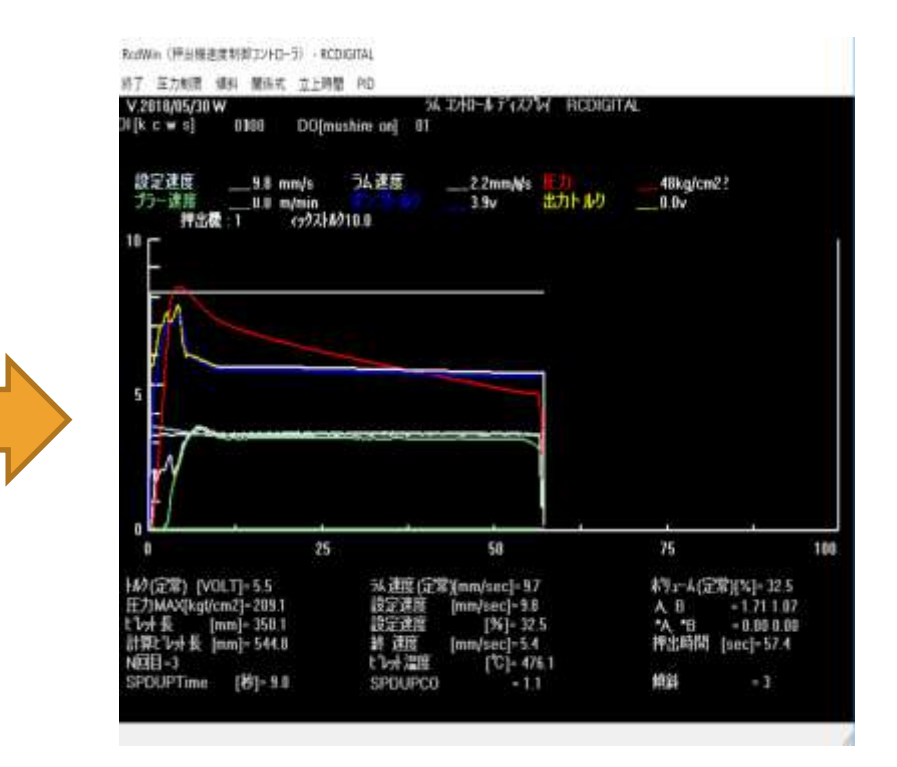

The rise factor is automatically 1.1. It became constant speed by the rise time 9 seconds.

### CONSTANT SPEED EXTRUSION (RCDWIN)-PRESSURE LIMIT AND INFD F

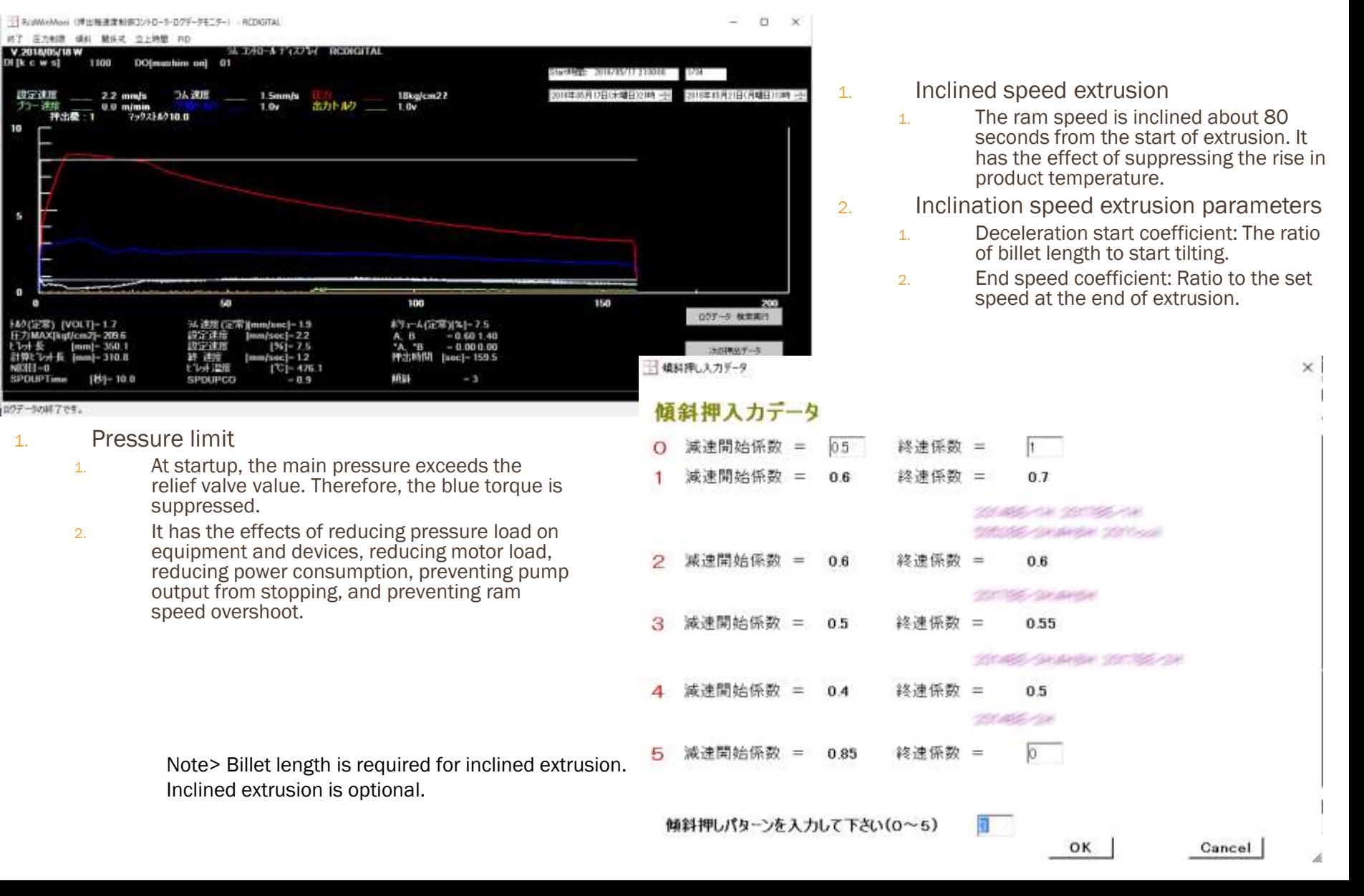

### CONSTANT SPEED EXTRUSION (RCDWIN) -PLC INTERFACE DATA n.

Plc Interface Data

#### Plc Interface Data

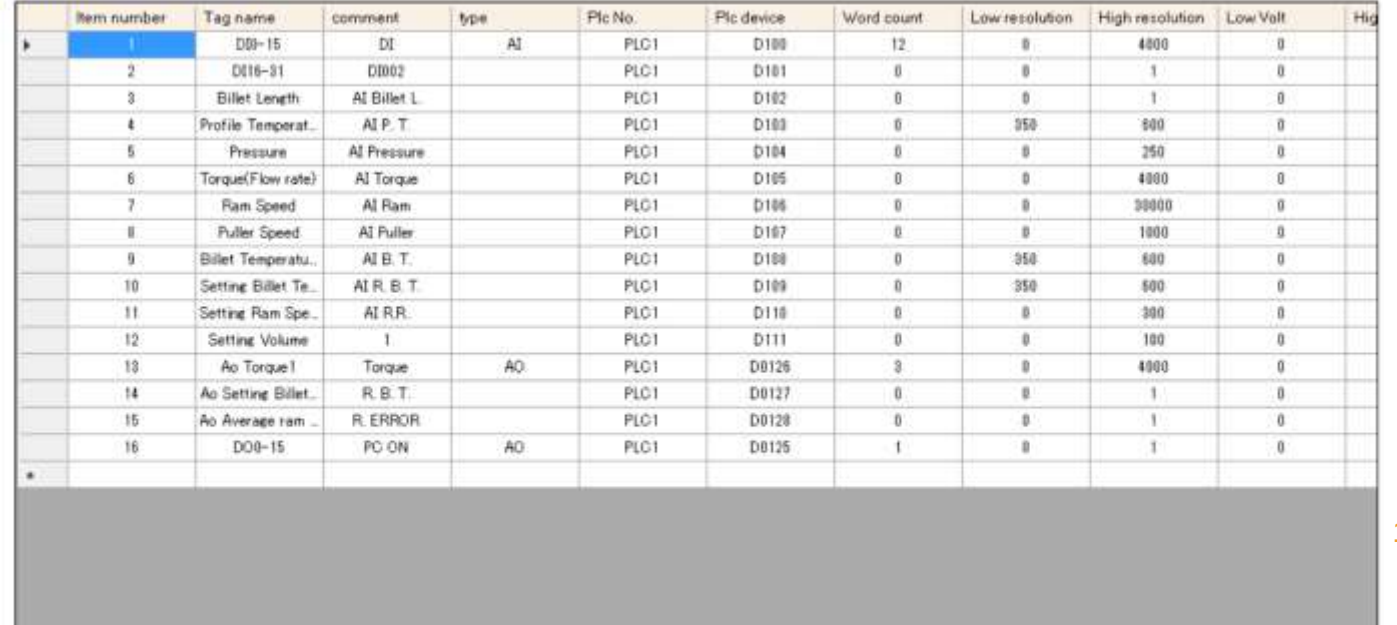

- 1. Plc data
	- 1. Set the Plc type, IP address, port, and protocol.

### 1. Plc interface data

- 1. Set the Plc device, measurement data, output data scale, etc.
- 2. Maintenance is better.
- 3. Data type AI Plc device numbers must be consecutive.
- 4. DI is also imported as AI.
- 5. DO is also output as AO.

F Plc

### **Plc Data**

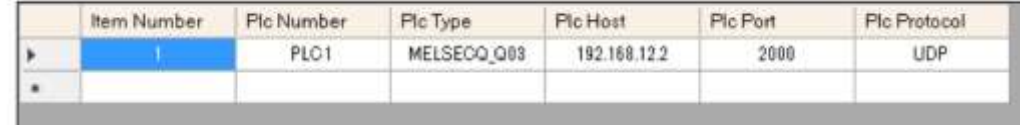

Cancel

OK

## JSION DATA SEARCH (RCDWIN

### 1. Extrusion data search

- 1. The latest 20,000 extrusion data can be searched by date and displayed as a graph.
- 2. Display data can be output as a CSV file.
- 3. Data has a sampling time of 0.1 seconds or less. Data is also logged in extrusion data analysis (EDA). However, EDA sampling time is 1 second.

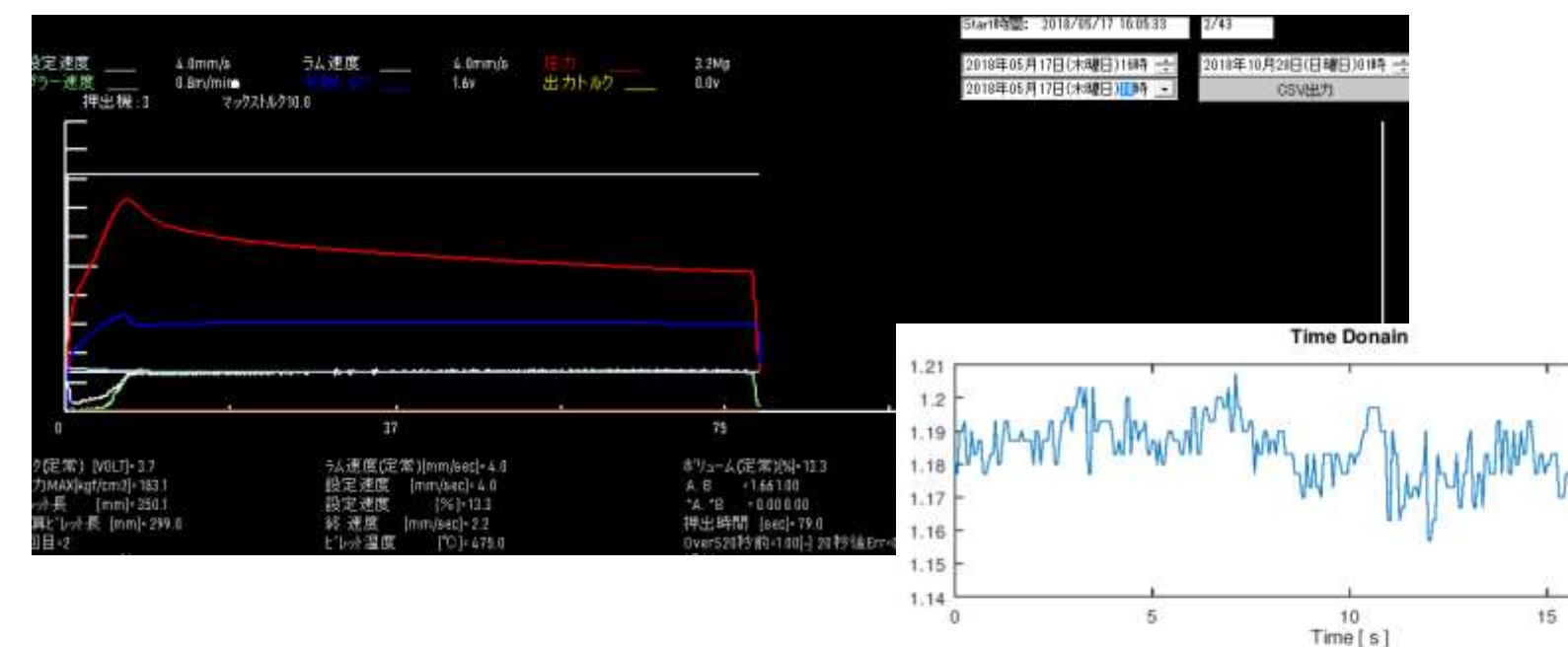

- 1. Application of CSV file
	- 1. The figure on the right is a ram speed spectrum analysis.
	- 2. The ram speed is vibrating due to friction. Amplitude 0.03  $\pm$  0.015 [V] 0.09  $\pm$  0.045 [mm / s] Period about 0.3 seconds
	- 3. If done regularly, it will help maintain the machine.

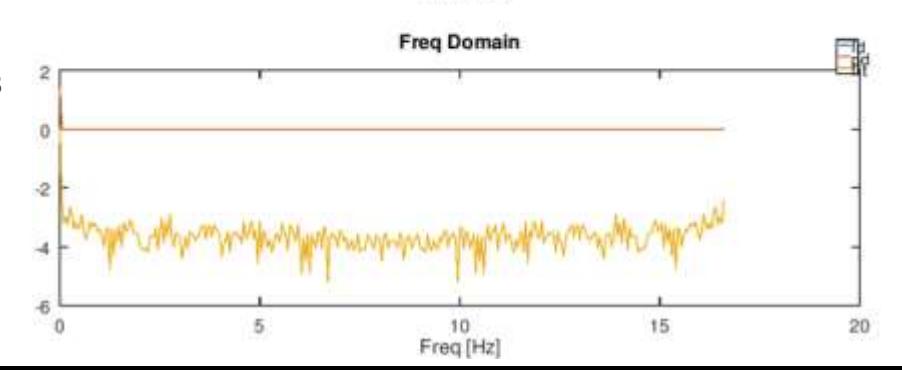

20

## RUSION MANAGEMENT (EM)-VARIOUS FUNCTIONS

#### Extrusion management (EM) functions

- 1. You can register, change, and search for each die of constant speed extrusion and isothermal extrusion parameters.
- 2. Constant speed extrusion and isothermal extrusion parameters can be set in the machine.
- 3. You can create an extrusion schedule for each die
- 4. You can get the extrusion schedule from the factory system database.
- 5. Even if the extrusion speed is the product speed [m / min], it can be used as it is (converted to the ram speed [mm / s] by the extrusion ratio).
- 6. Billet length schedule simulation is possible.
- 7. Can detect aluminum extrusion profile defects.

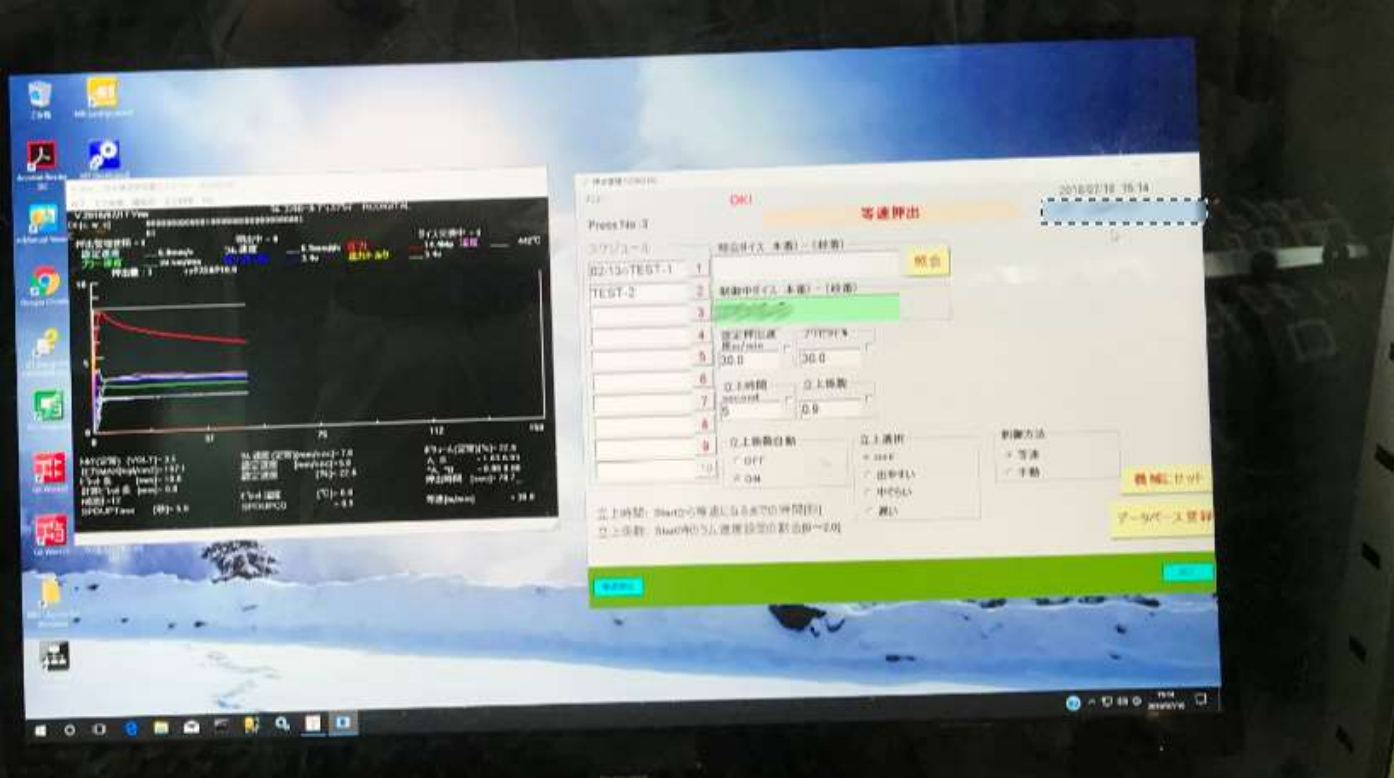

- 1. Constant speed extrusion (RcdWin) and extrusion management (EM)
	- 1. The extrusion parameters are set with EM, and constant speed extrusion is executed with RcdWin.
	- 2. RcdWin can run without EM. However, productivity will be improved if the extrusion schedule can be entered and extrusion parameters can be searched from the database.

### EXTRUSION MANAGEMENT (EM)-SCHEDULE FUNCTION AND DATABASE NCTION

- 1. Schedule function
	- 1. The extrusion schedule can be obtained for three days from the factory system database.
	- 2. Ten extrusion dies can be entered manually.
	- 3. Any of the 10 extrusion dies can be selected.
	- 4. Click [Number  $1 \sim 10$ ] to move the extrusion die number to [Inquiry Extrusion Die].
	- 5. [11 Number] can select the extrusion die number from all schedules.
- 1. Database function
	- 1. Click [Search] to set the extrusion parameters from the database.
	- 2. The extrusion die number moves to [Extrusion Dies under Control].
	- 3. Click [Register Database] to set the extrusion parameters in the database.

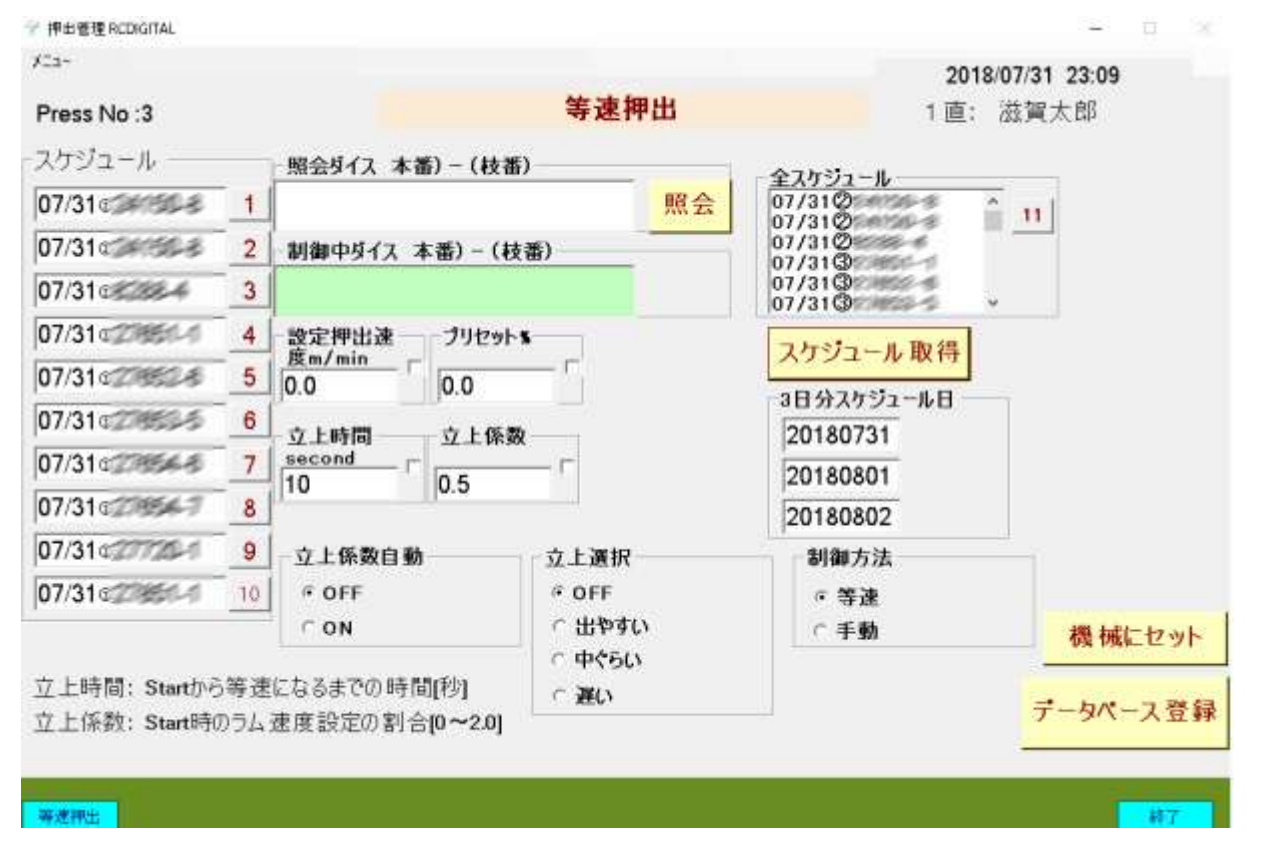

Click Set to Machine to set the extrusion parameters to the machine

## ION MANAGEMENT (EM)-BILLET LENGTH SCHEDULE SIMULATION

#### 1. Characteristic

Extrusion Management RCDIGITAL

- 1. Billet length schedule simulation program that can be used conveniently at the extrusion work site.
- 2. Billet length schedule can be set in the machine.
- 3. Long billet length can be considered.
- 4. Changes in profile extrusion length (product unit weight changes due to heat) can be taken into account.

#### 1. Five schedule functions

- 1. Considering the long billet length, keep the billet length constant.
- 2. Simulate billet cutting plan so that there is no remaining long billet.
- 3. A mode that does not consider long billets. Specify the first billet length.
- 4. A mode that does not consider long billets. The first billet length is calculated by the distance between platens.

 $\Box$ 

 $\infty$ 

5. A mode that does not consider long billets. Calculate without specifying the first billet length.

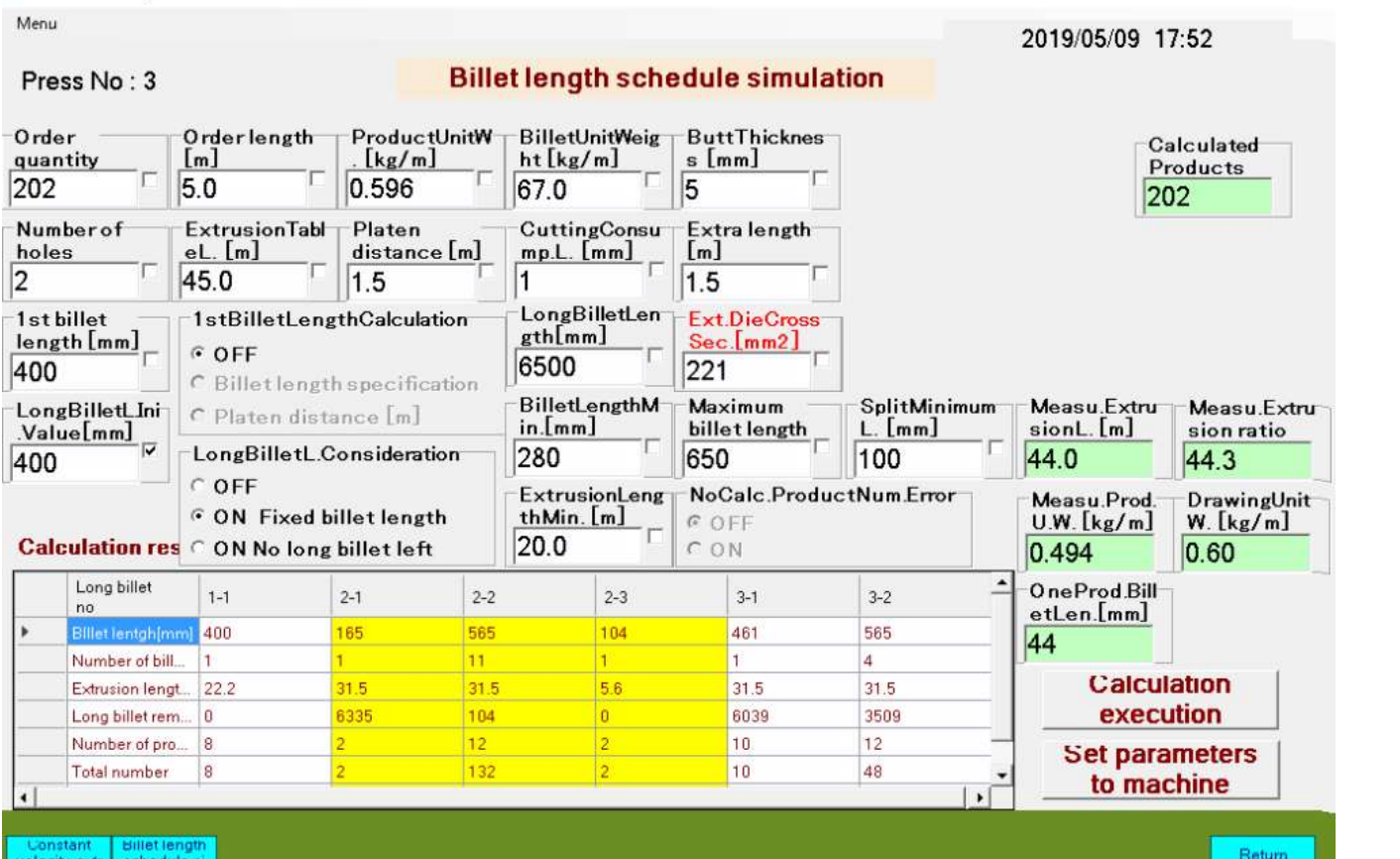

Billet length schedule that keeps billet length constant considering long billet.

### RUSION MANAGEMENT (EM)-ALUMINUM EXTRUSION PROFILE DEFECT **DETECTION**

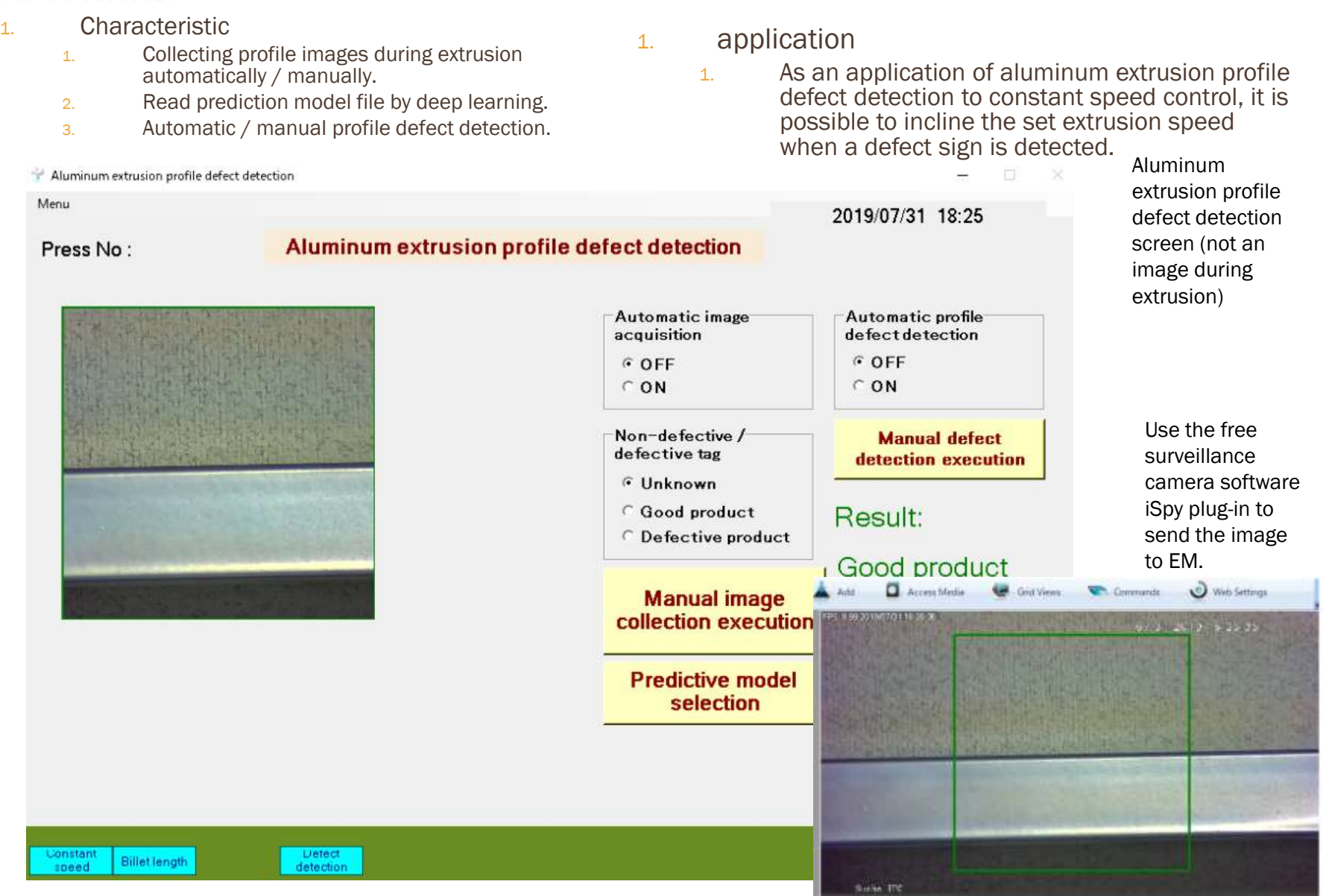

D FPS-939 0 Objects, Canal

## USION DATA ANALYSIS (EDA)-DIE SELECTION AND IDLE TIME GRAPH

### 1. Characteristic

| 押出データ解析-RCDIGITAL VER. 2018.06.21

- 1. The aluminum extrusion factory can be converted to IT.
- 2. Various functions are realized using the data stored in the database by the constant velocity extrusion, isothermal extrusion program (RcdWin), and extrusion management (EM).

#### 1. Various functions

- 1. Graphing of form data.
- 2. Detection of equipment abnormal data
- 3. Non-extrusion time (idle time) graph, short stop time, die change time CSV.
- 4. History of extrusion parameters per die (extrusion speed is particularly important).

[機械にセット] をクリックして、 アメリカ きんじょう を機械にセット

■系列1

80

します

50

60

70

5. Extrusion die usage history.

 $\overline{0}$ 

 $10<sub>1</sub>$ 

20

30

40

- 6. Extruded billet table
- 7. Real-time monitor.
- 8. Yield

**D X** 

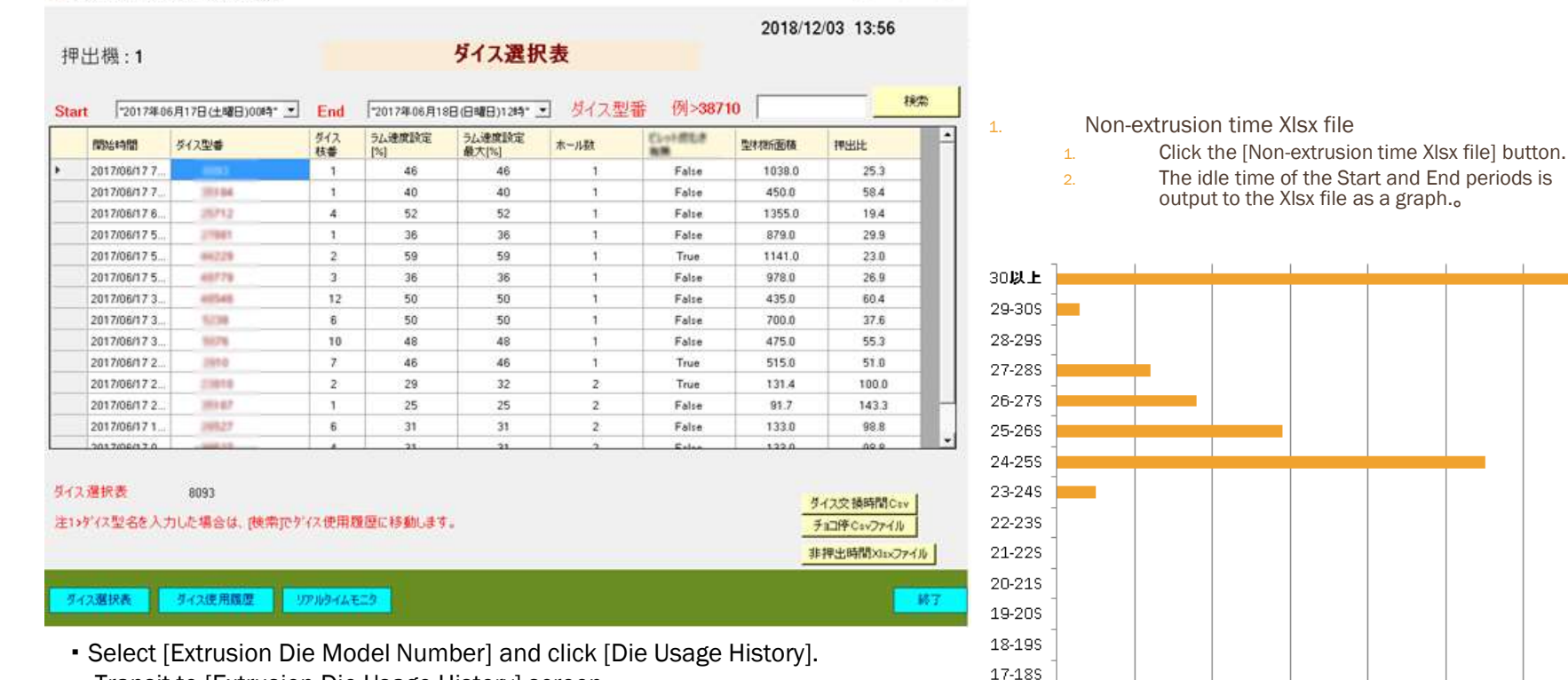

・ Transit to [Extrusion Die Usage History] screen.

### **RUSION DATA ANALYSIS (EDA)-DIE USAGE HISTORY AND EXTRUSION** TABLE

#### 1. Usage history of extrusion dies

- 1. The usage history of the same extrusion die is displayed in order from the newest.
- 2. The extrusion parameters of the extrusion die on the selected day are displayed in the table below.
- 3. The extrusion manager can examine the parameter transitions.
- 4. You can ask the operator why the parameter was changed. In particular, changes in extrusion speed are important because they directly affect productivity.
- 5. When [Extruded Billet Table] is executed, the screen switches to the extrusion form printing screen of the extrusion die on the selected day.

#### 1. Extruded billet table

- 1. By executing the [Print] button, you can print forms on a printer, Excel, PDF, or Word.
- 2. Extrusion can be seen in a graph by executing the [Graph] button.
- 3. You can set abnormal values for measurement data in the table below. The top is above, the bottom is below. Abnormal values are preceded by  $**$  before the numerical value in the form.

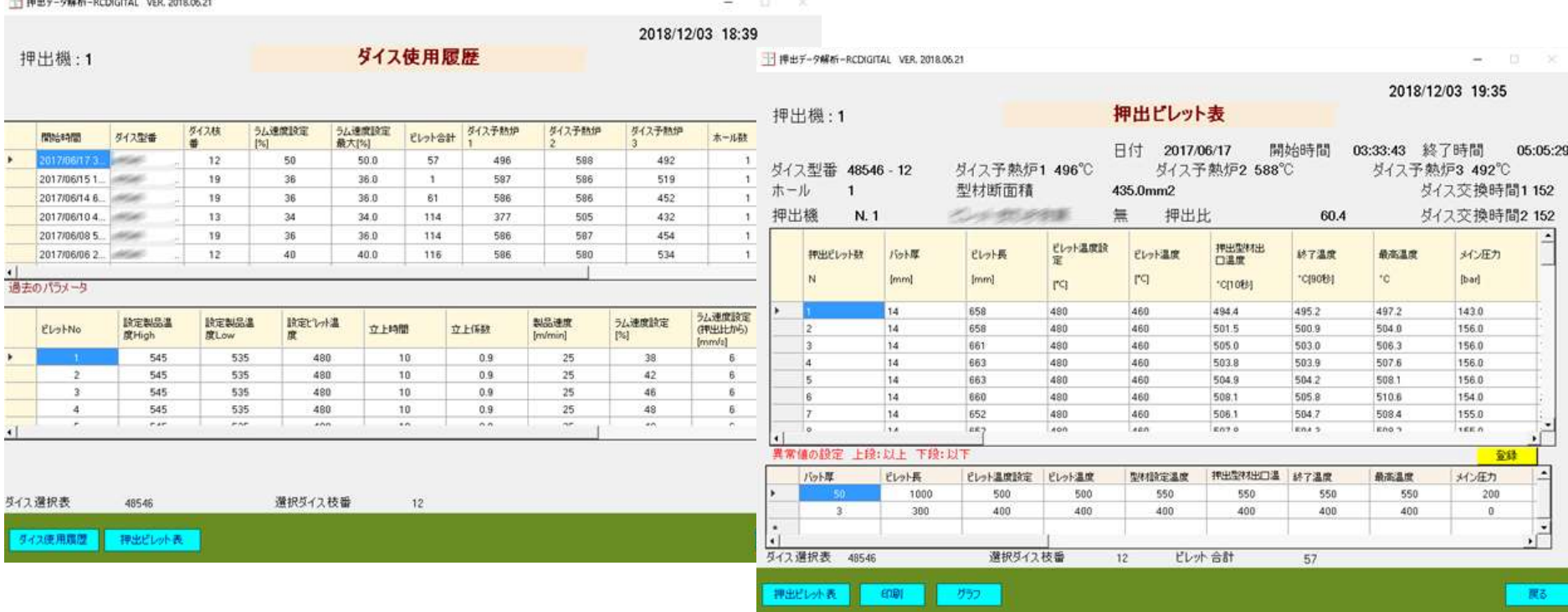

### EXTRUSION DATA ANALYSIS (EDA)-EXTRUSION BILLET LIST AND EXTRUSION **ATA SEARCH**

- 1. Extruded billet list
	- 1. Information for each extrusion die: die number, die crosssectional area, etc.
	- 2. Information for each billet: Setting ram speed, ram speed, puller speed, main pressure, Max main pressure, Max main pressure duration, etc.
	- 3. The number of items displayed varies depending on the factory. The Excel form is about 3 pages in A4 landscape.

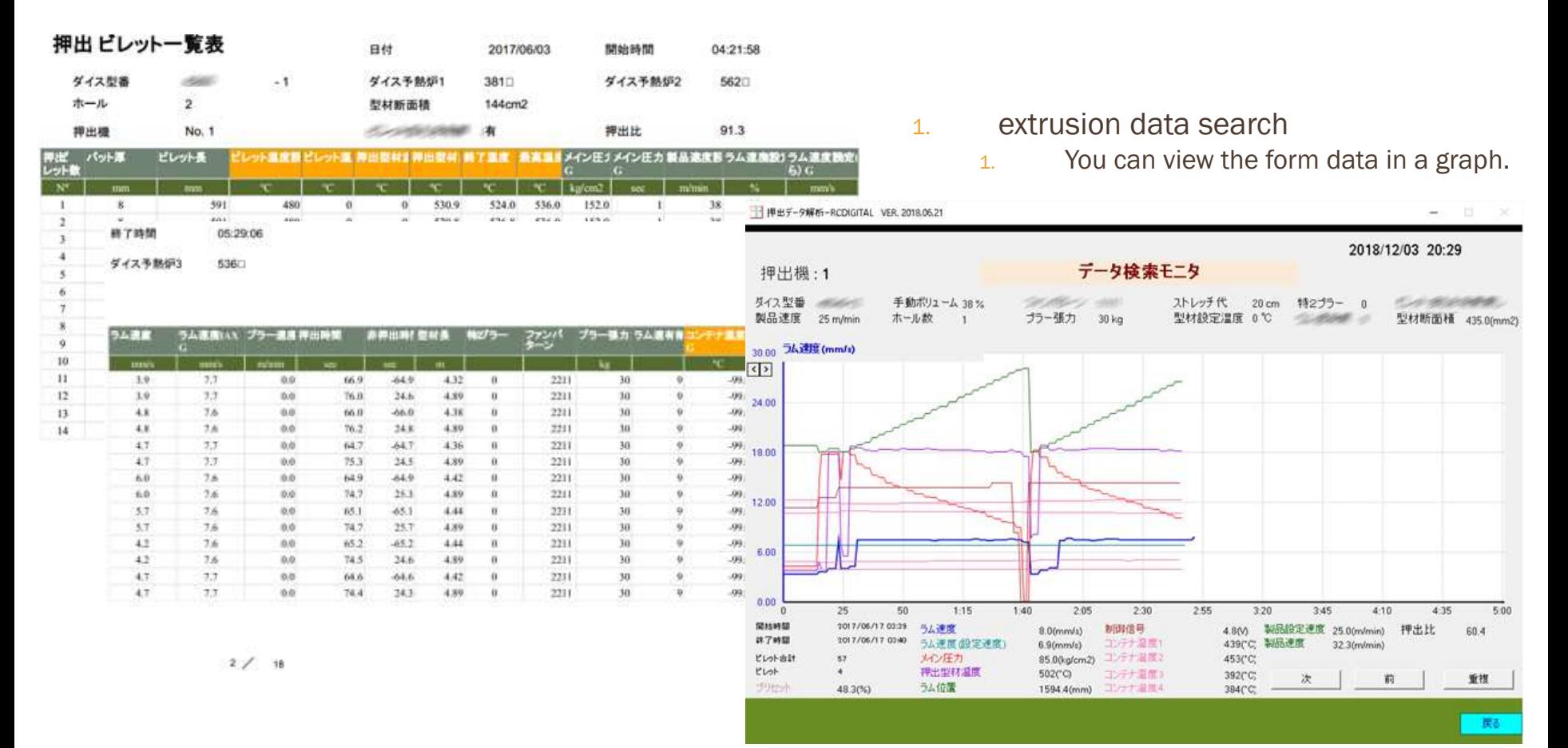

## EXTRUSION DATA ANALYSIS (EDA)-REAL-TIME MONITORING AND YIELD

- 1. Real-time monitor
	- 1. Extrusion status can be viewed in real time graph.
	- 2. Information for each extrusion die: die number, die crosssectional area, etc.
	- 3. Information for each billet: Setting ram speed, ram speed, puller speed, pressure, etc.

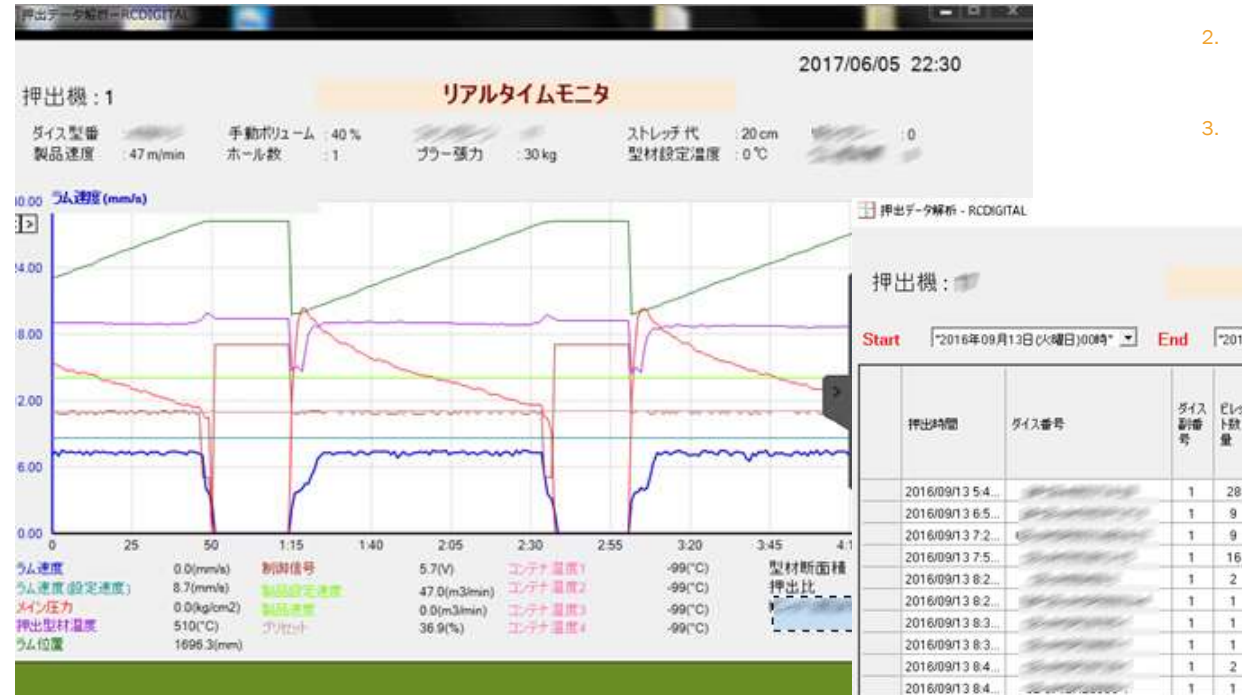

1. Yield

- 1. Referring to the number of non-defective products for each lot of extrusion dies, the yield for the specified period is calculated.
- 2. If the same die is used twice, the number of non-defective items in the second die will be cumulative.
- 3. If the end message is 0, the number of good products has not been entered yet.

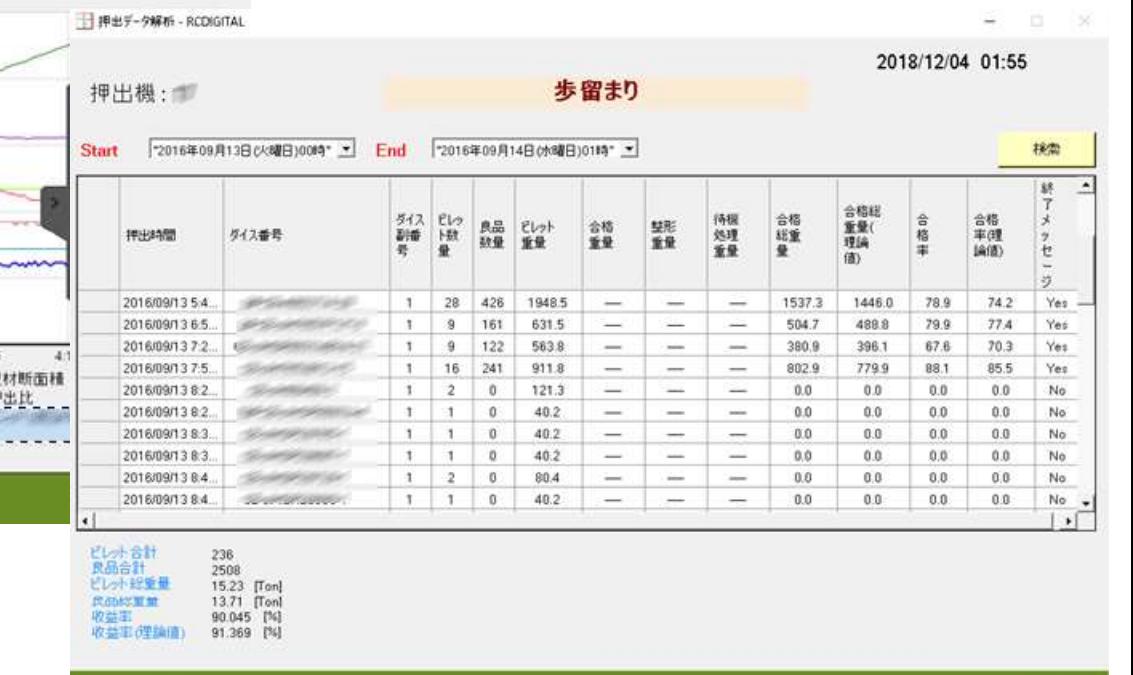

Note> Displayed contents vary depending on the factory.

Note> Yield is optional.

印刷

歩留まり

### **ERMAL EXTRUSION (RCDWIN)-EXTRUSION PARAMETERS ENTERED** IN EM

1. Isothermal extrusion features

**FIREIR RODGITAL** 

Thermometer

- 1. Isothermal control with an error of  $+ -1$   $\degree$  C is possible by adjusting parameters.
- 2. Automatic adjustment of isothermal start-up by the start-up factor with proven results in constant speed extrusion.
- 3. Automatic adjustment of billet temperature (billet taper temperature).
- 4. By monitoring the upper limit extrusion speed, there is no danger of runaway extrusion speed.
- 5. Database of isothermal extrusion parameters by extrusion management program (EM).
- 6. Automatic adjustment of emissivity by extrusion management program (EM).

Emissivity is set automatically with a radiation thermometer of the type that sets the emissivity. Parameters are maximum emissivity, minimum emissivity, measured product temperature (value measured with contact thermometer)

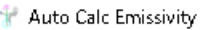

#### 等温押出 Press No. 3 2018/09/26 17:09 **Auto Galc Emissivity** スケジュール 照会ダイス 本番)-(枝番) 447区分 ピレット区分  $\mathbf{f}$ 照会 HOLLOW . 6063 ő. Prifile Temperature 540  $Fx$  540 °C  $\overline{2}$ 割組中与イス 本番)-(枝番) 自動設定しょ 温度で  $\overline{3}$  $\overline{0.1}$ Min emissivity  $Ex.0.1$  $\overline{4}$ 設定押出速 設定EV水温<br>度で 出口温度 出口涅度 LowC High<sup>T</sup> 度mm/s 自動設定し、温度 5  $2.0$ 480 500 550  $\overline{0.5}$ Max emissivity  $Ex.05$  $S$  OFF 6 **CON** 立上時間 立上係数  $\overline{7}$ **Becond** Temperature tolerance  $|20$  $20^{\circ}$ C 10 1.5 **Isothermal** 8 Trial No. 誤差押出速 誤差ピレ<del>ル</del>温<br>度% 现在放射率 設定放射率 9 度多 1000 timer 10 10 10 機械にセット 立上時間: Startから等速になるまでの時間[秒] 立上係数: Start時のうム速度設定の割合[0~2.0] Thermometer Received Data - タペース 登録 **Start Calc Stop Calc RS232C: OFF** Temperature and Emissivity History 市道 等温神出  $167$  $350 - 0.3$

Set product temperature: Enter the outlet temperature low and outlet temperature high. Set extrusion speed: The extrusion speed is monitored even during isothermal extrusion. Set billet temperature: A manual / automatic switch is required on the billet heater side. Green input box: [Current emissivity] and [Automatic billet temperature] are displayed by the program. It cannot be entered.

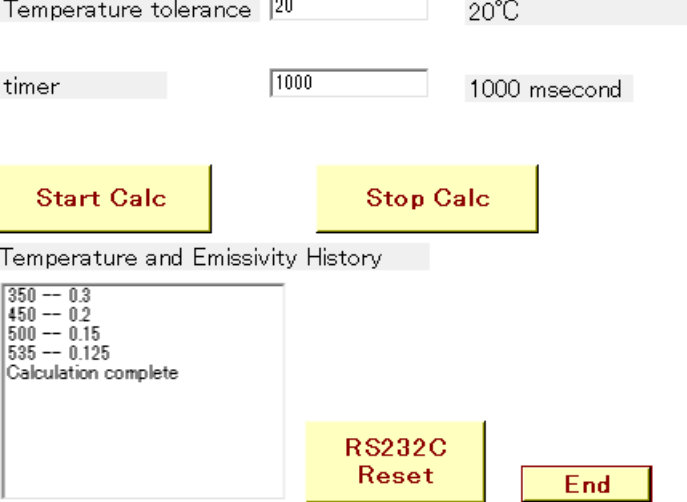

 $\times$ 

### ISOTHERMAL EXTRUSION (RCDWIN)-EXTRUSION PARAMETERS ENTERED IN RCDWIN

**图 Isothermal** 

program (EM).

Isothermal extrusion parameter screen: Click [Isothermal extrusion] on the RcdWin menu bar.

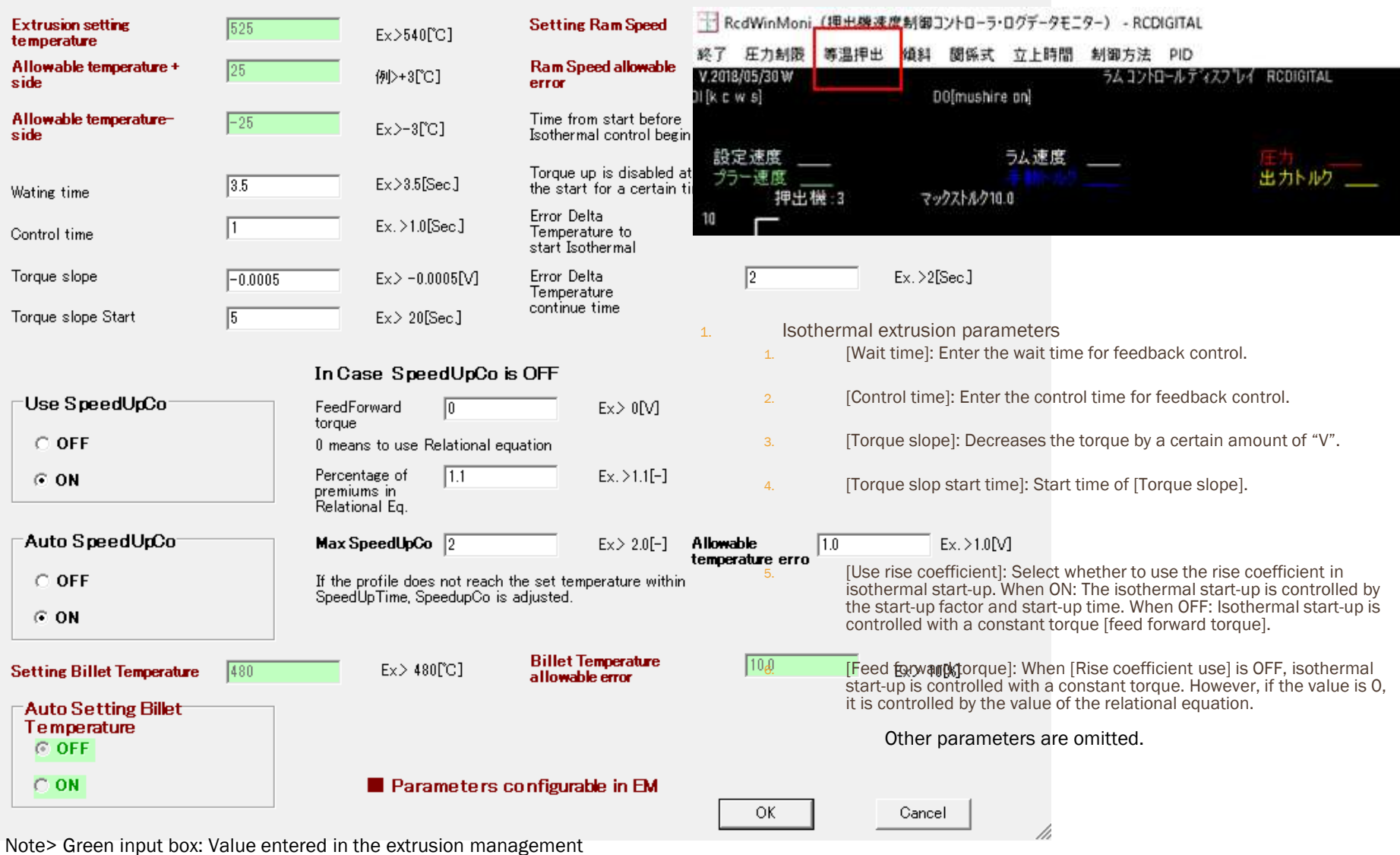

## ISOTHERMAL EXTRUSION (RCDWIN) -EXTRUSION EXAMPLES

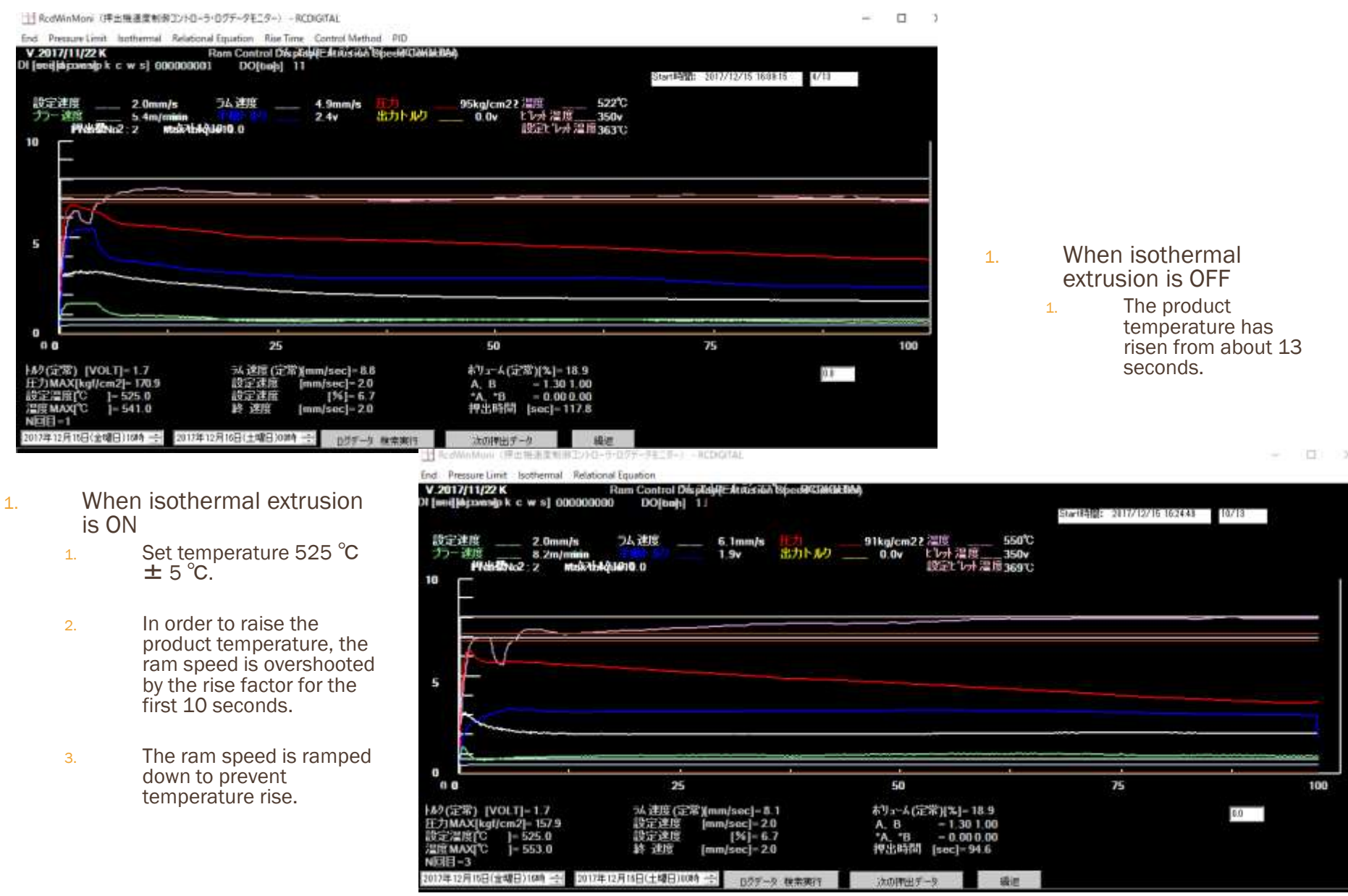

# TRUSION PLANT AUTOMATION (EP)

- 1. Real-time monitoring from long billets to cutting billets, cutting billets to extruded shapes, and extruded shapes to products.
- 2. Acquire data from the extrusion parameter database and set it in each machine.
- 3. Link data with extrusion data analysis program (EDA).
- 4. Different die shapes can be monitored in the extrusion process, stretch process and profile cutting process.

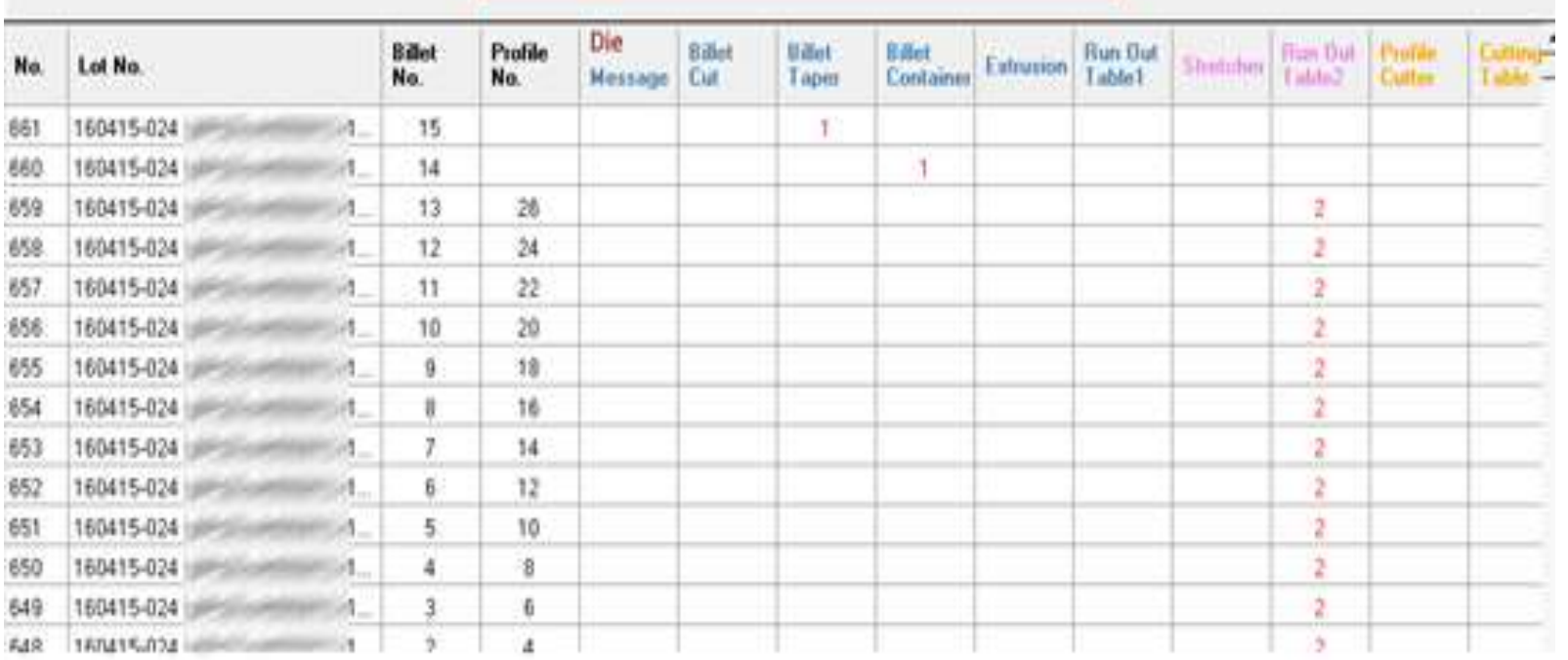

### **Extrusion Plant Monitor Controller**

# **EMOTE MAINTENANCE**

- 1. There are three maintenance methods: remote support, remote conference, and continuous monitoring. Remote monitoring software TeamViewer Host.exe can be installed for continuous monitoring.
- 2. Log in to a constant speed extrusion PC when you request an extrusion survey and investigate the extrusion data. Data is logged on the constantspeed extrusion PC so that past extrusion conditions can be reproduced.
- 3. When investigating, it is necessary to connect the local network to the Internet network. This is done by plugging the internet LAN cable into the hub for the local network.
- 4. Remote maintenance is performed not only in Japan but also in factories in Korea and China.
- 5. TeamViewer can automatically detect firewalls and proxy settings for remote monitoring. Communication is encrypted.

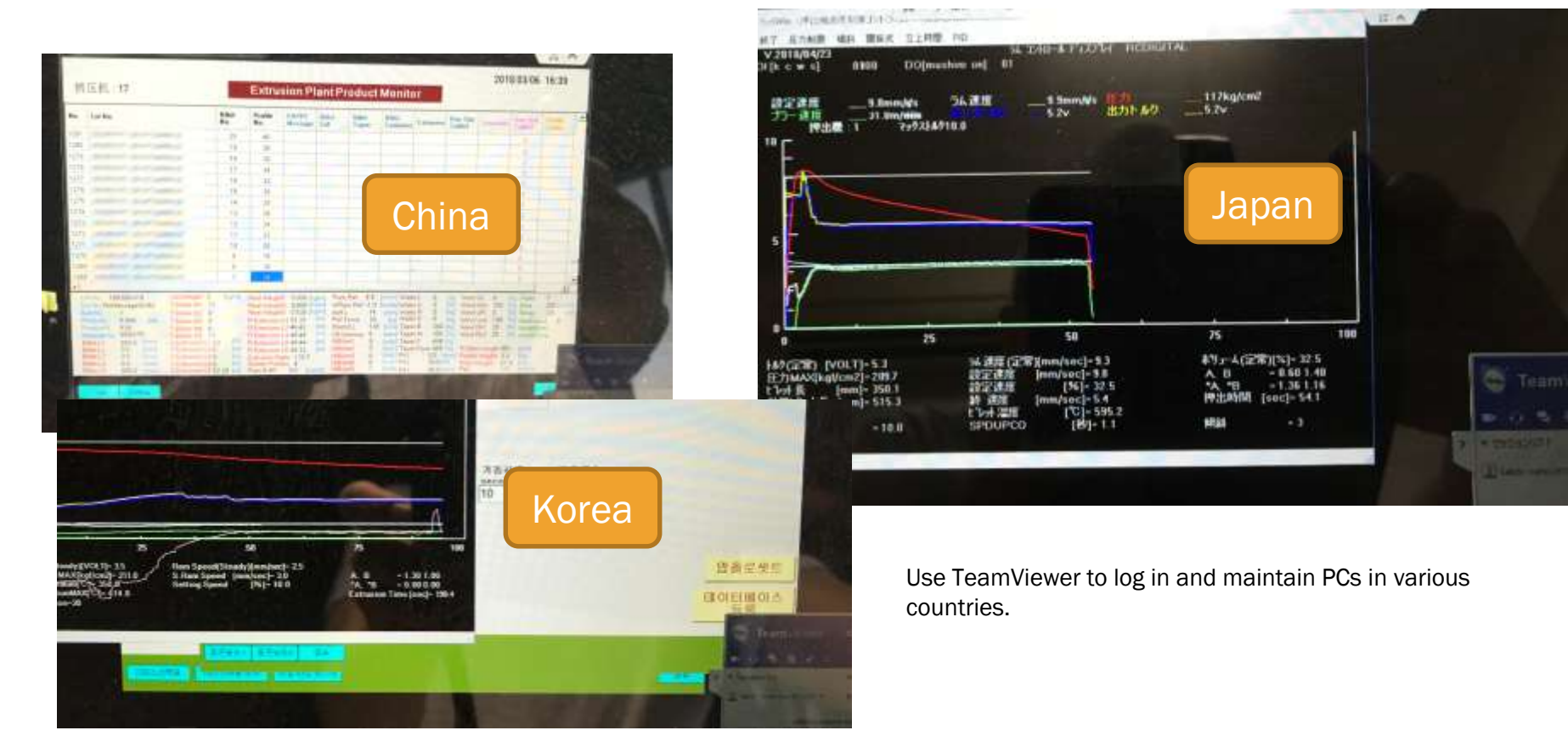